# **9/4.9**

## **Programmes divers**

### **9/4.9.1**

### **Coefficients du triangle de Pascal**

Le triangle de Pascal donne les coefficients du polynôme d'ordre n :  $(a + b)$  ^n

Dans ce chapitre, nous allons étudier la RSXIPAS, et le chargeur associé. Tous deux calculent les coefficients du polynôme pour un ordre compris entre <sup>1</sup> et 10.

*Exemple :*

Les coefficients du polynôme d'ordre 4 sont :

**<sup>1</sup> 4 6 4 <sup>1</sup>**

ce qui signifie que le polynôme

 $(a + b)$  ^4

s'écrit après développement :

 $a^4 + 4a^3b + 6a^2b^2 + 4ab^3 + b^4$ 

#### Comment utiliser le programme

Si vous désirez utiliser la version assembleur du programme, saisissez le listing suivant :

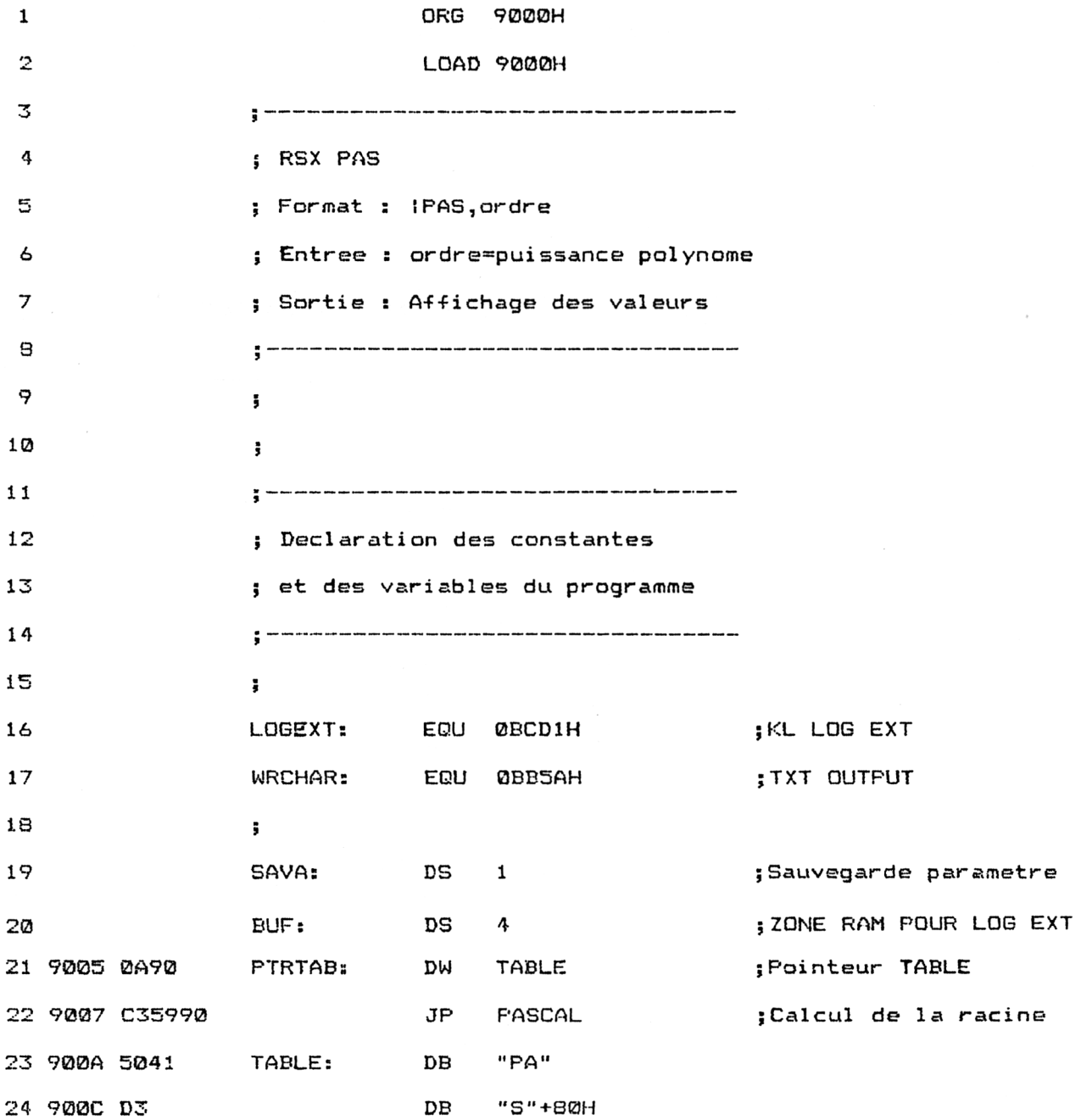

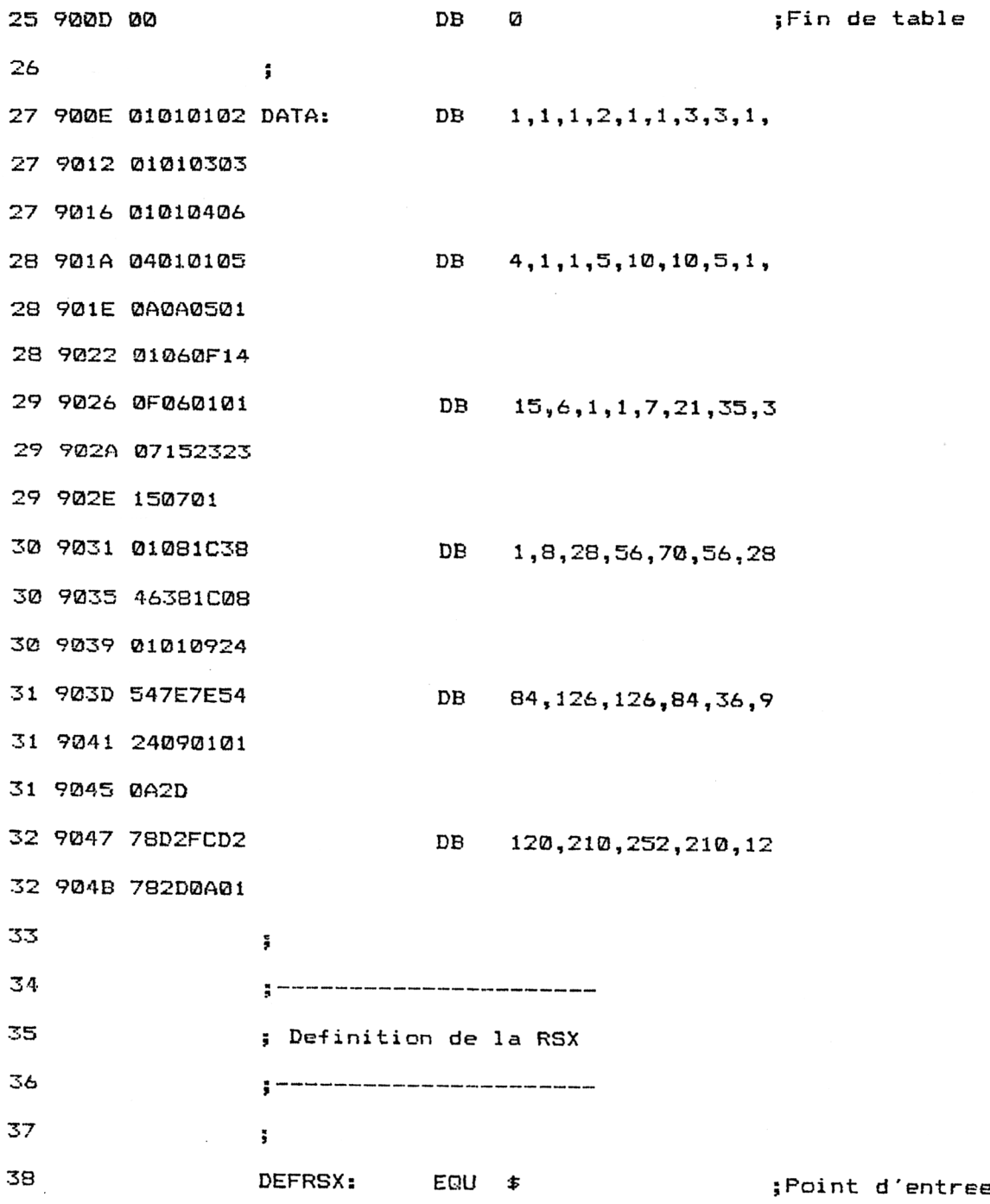

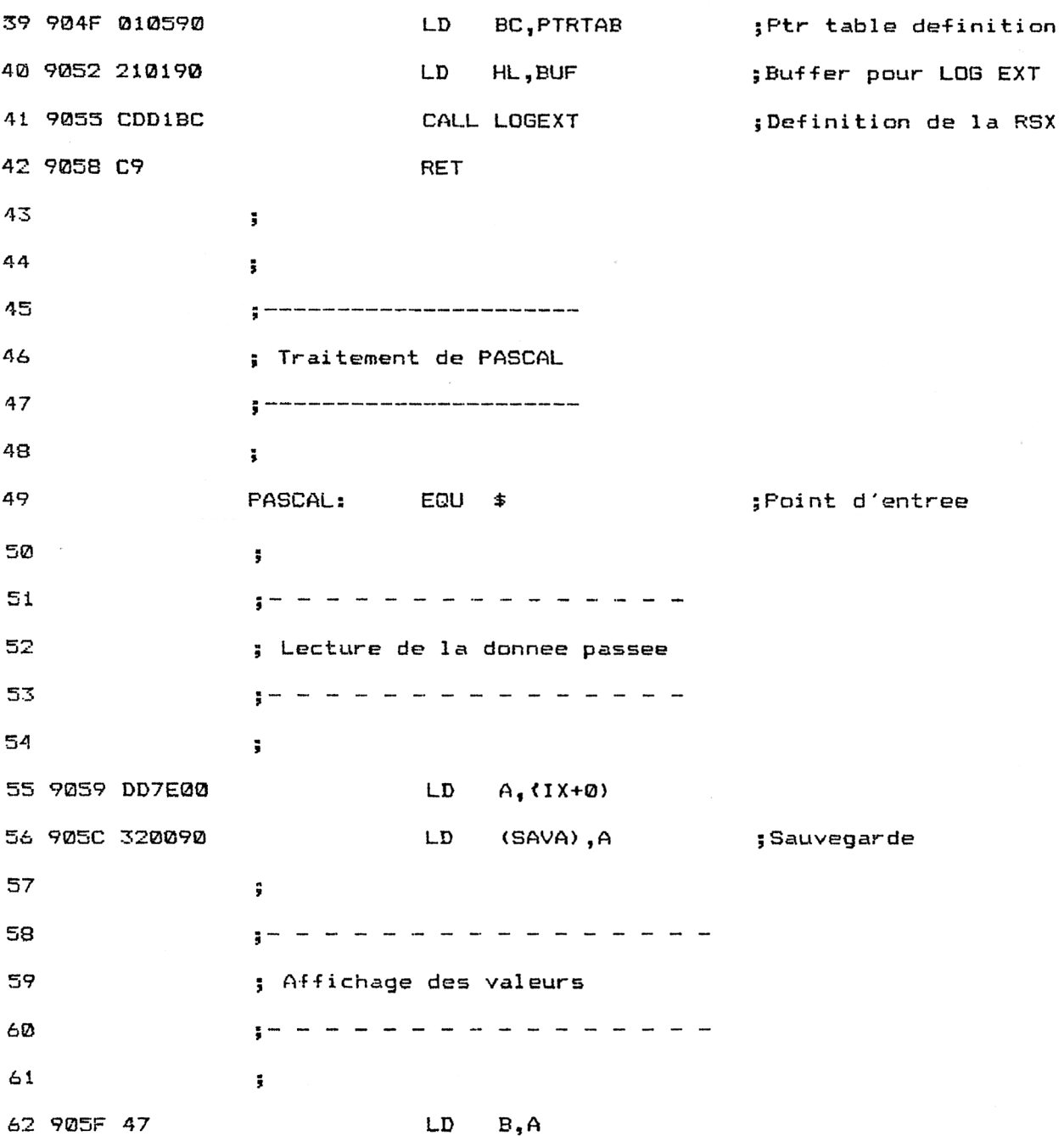

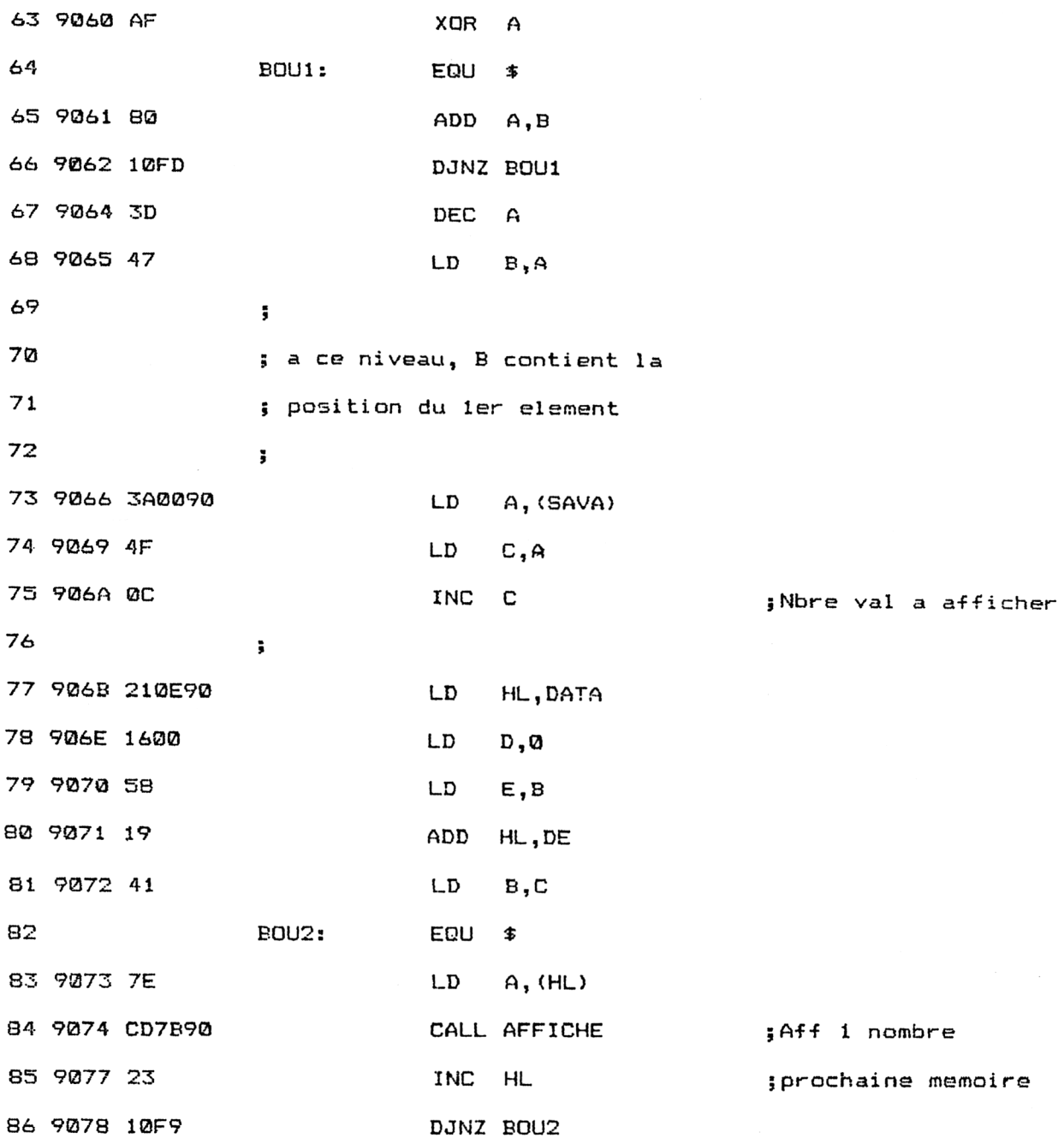

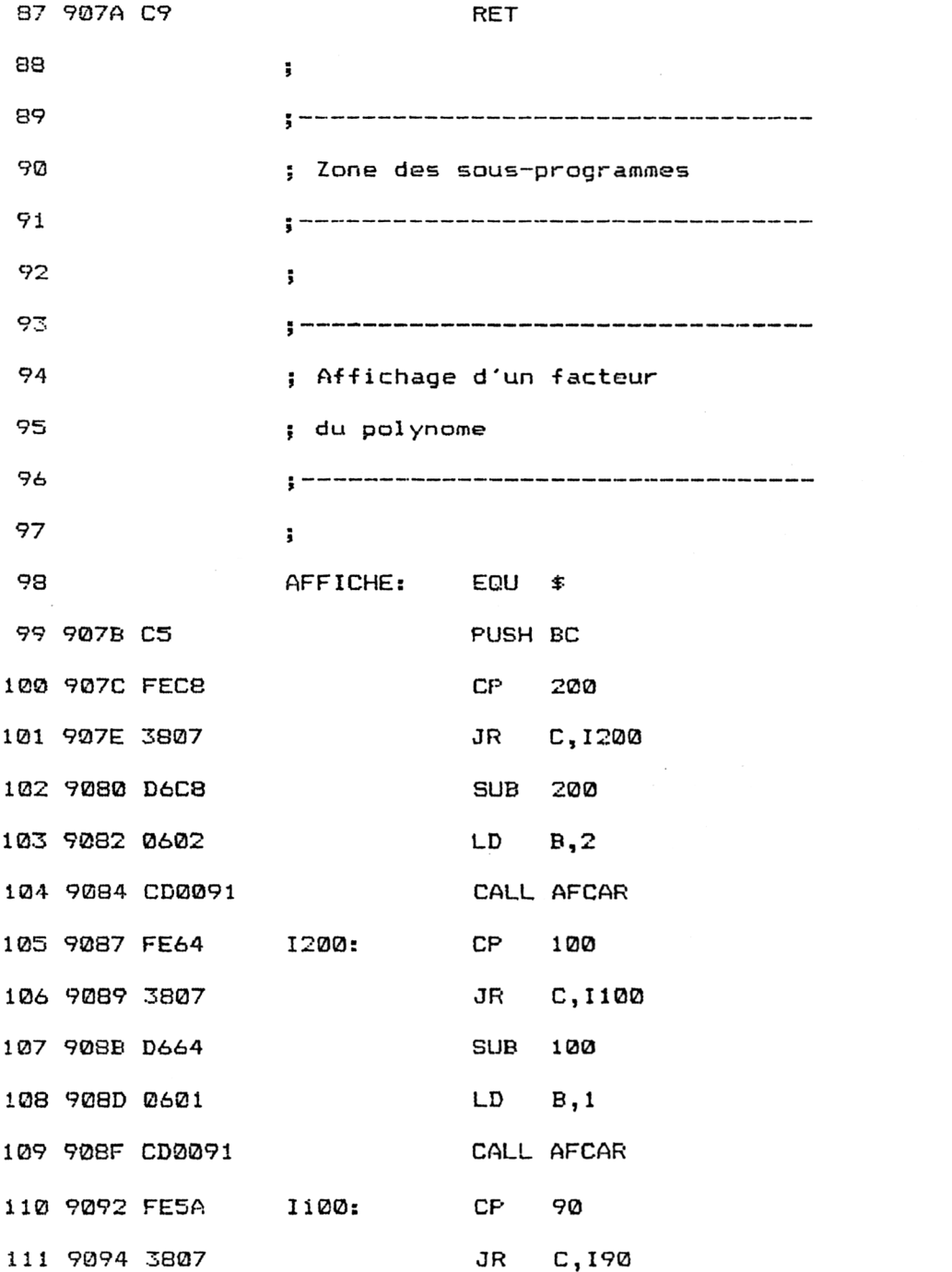

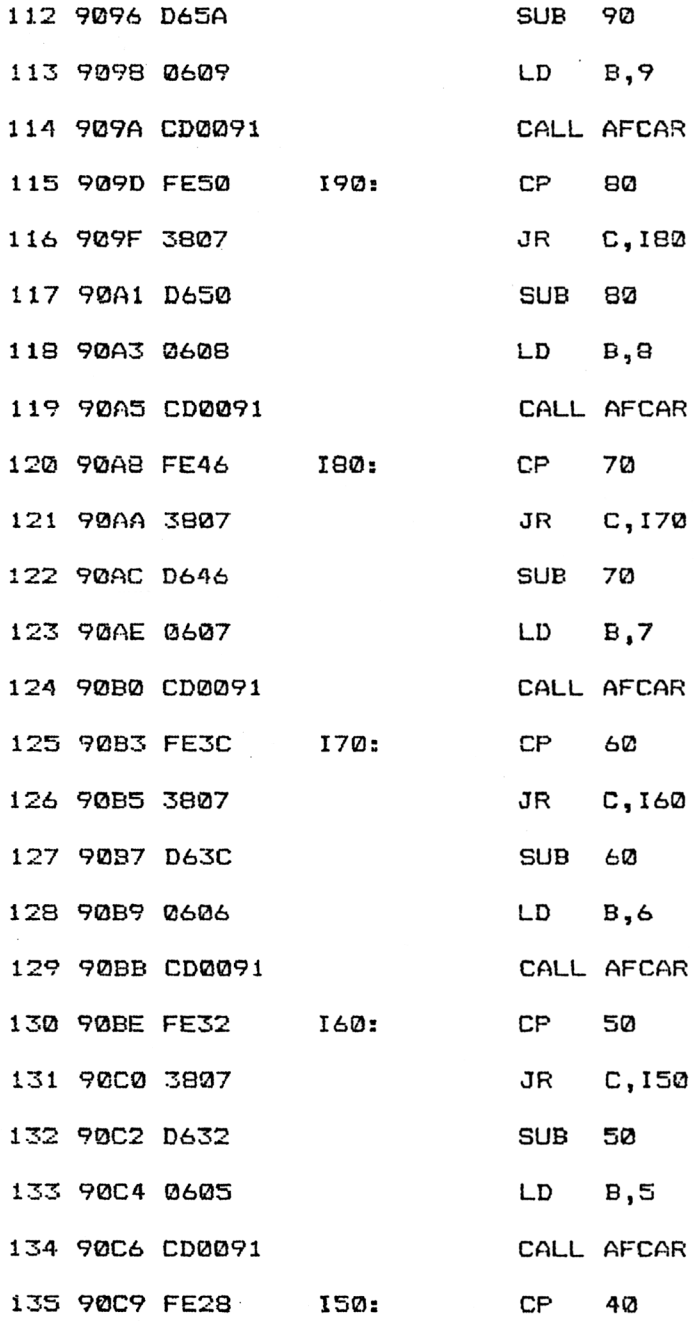

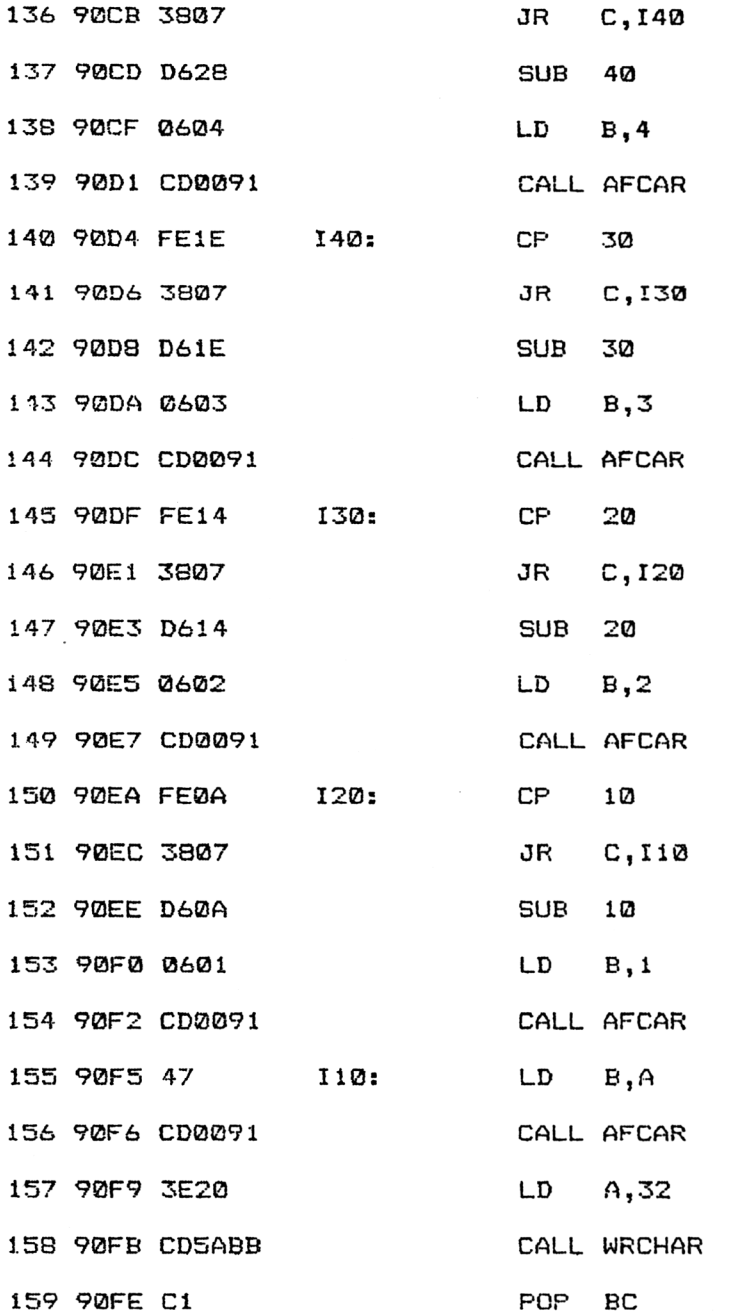

; Separateur

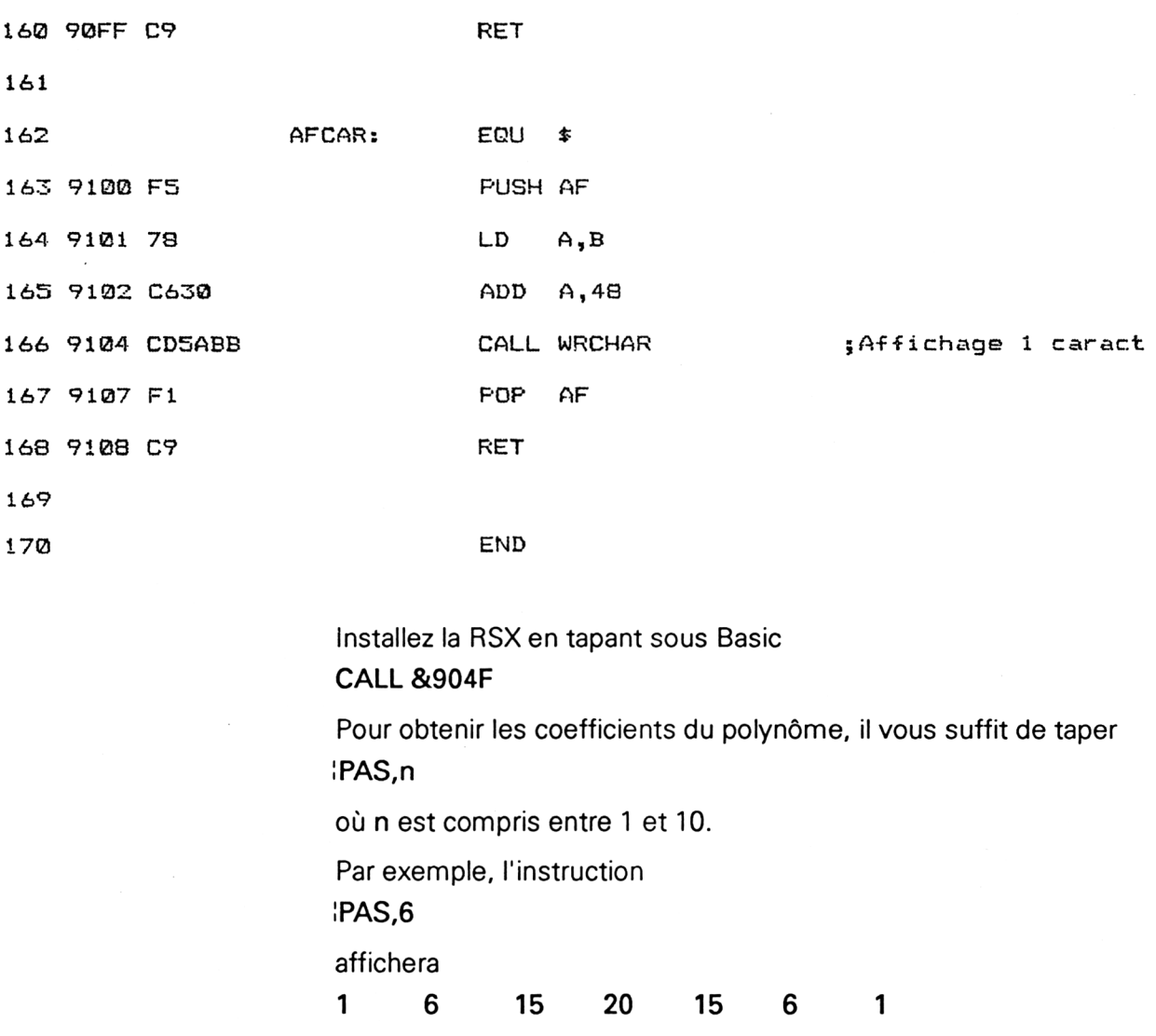

qui sont les coefficients du polynôme d'ordre 6.

Si vous désirez utiliser la version Basic du programme, saisissez le listing suivant :

```
1000 REM -----------------------------------------------------------------
1010 REM Chargeur BASIC de la RSX î PAS
1020 REM -----------------------------------------------------------------
1030 REM
1040 FOR i=&9000 TO &9108
1050 READ a*
1060 a$="V+a$
1070 POKE i,VAL(a$)
1080 NEXT i
1090 CALL &904F
1100 END
1110 REM -----------------------------------------
1120 REM Données de la RSX
1130 REM -----------------------------------------
1140 REM
1150 DATA 21,69,90,22,65,A,90,03,59,90,50,41,D3,0,1,1
1160 DATA 1,2,1,1,3,3,1,1,4,6,4,1,1,5,A,A
1170 DATA 5,1,1,6,F,14,F,6,1,1,7,15,23,23,15,7
1180 DATA 1,1,8,IC,38,46,38,1C,8,1,1,9,24,54,7E,7E
1190 DATA 54,24,9,1,1,A,2D,7B,D2,FC,D2,78,2D,A,1,1
1200 DATA 5,90,21,1,90,CD,DI,BC,C9,DD,7E,O,32,0,90,47
1210 DATA AF,80,10,FD,3D,47,3A,0,90,4F,C,21,E,90,16,0
1220 DATA 58,19,41,7E,CD,7B,90,23,10,F9,C9,C5,FE,CB,38,7
1230 DATA D6,C8,6,2,CD,0,91,FE,64,38,7,06,64,6,1,CD
1240 DATA 0,91,FE,5A,38,7,D6,5A,6,9,CD,0,91,FE,50,3B
1250 DATA 7,D6,50,6,8,CD,0,91,FE,46,38,7,D6,46,6,7
1260 DATA CD,0,91,FE,3C,38,7,D6,3C,6,6,CD,0,9i,FE,32
1270 DATA 38,7,D6,32,6,5,CD,0,91,FE,28,38,7,D6,28,6
1280 DATA 4,CD,0,91,FE,1E,38,7,D6,1E,6,3,CD,0,91,FE
1290 DATA 14,3B,7,D6,14,6,2,CD,0,91 ,FE, A,38,7,D4>, A
1300 DATA 6,1,CD,0,91,47,CD,0,91,3e,20,CD,5A,BB,Cl,C9
1310 DATA F5,78,C6,30,CD,5A,BB,Fl,09,0,0,0,0,0,0,0
```
et utilisez le programme de checksum pour vérifier que les lignes de DATA entrées sont conformes au listing Weka :

**36 C5 81 87 D4 BE CE B9 51 4A 89 1E IC CE DA 5**

Lancez le programme. La RSX est automatiquemnt installée. Il vous suffit de l'activer par une instruction *IPAS* pour connaître les coefficients du polynôme (voir ci-dessus).

#### L<sup>e</sup> programme en détail

La logique du programme apparaît dans l'ordinogramme suivant :

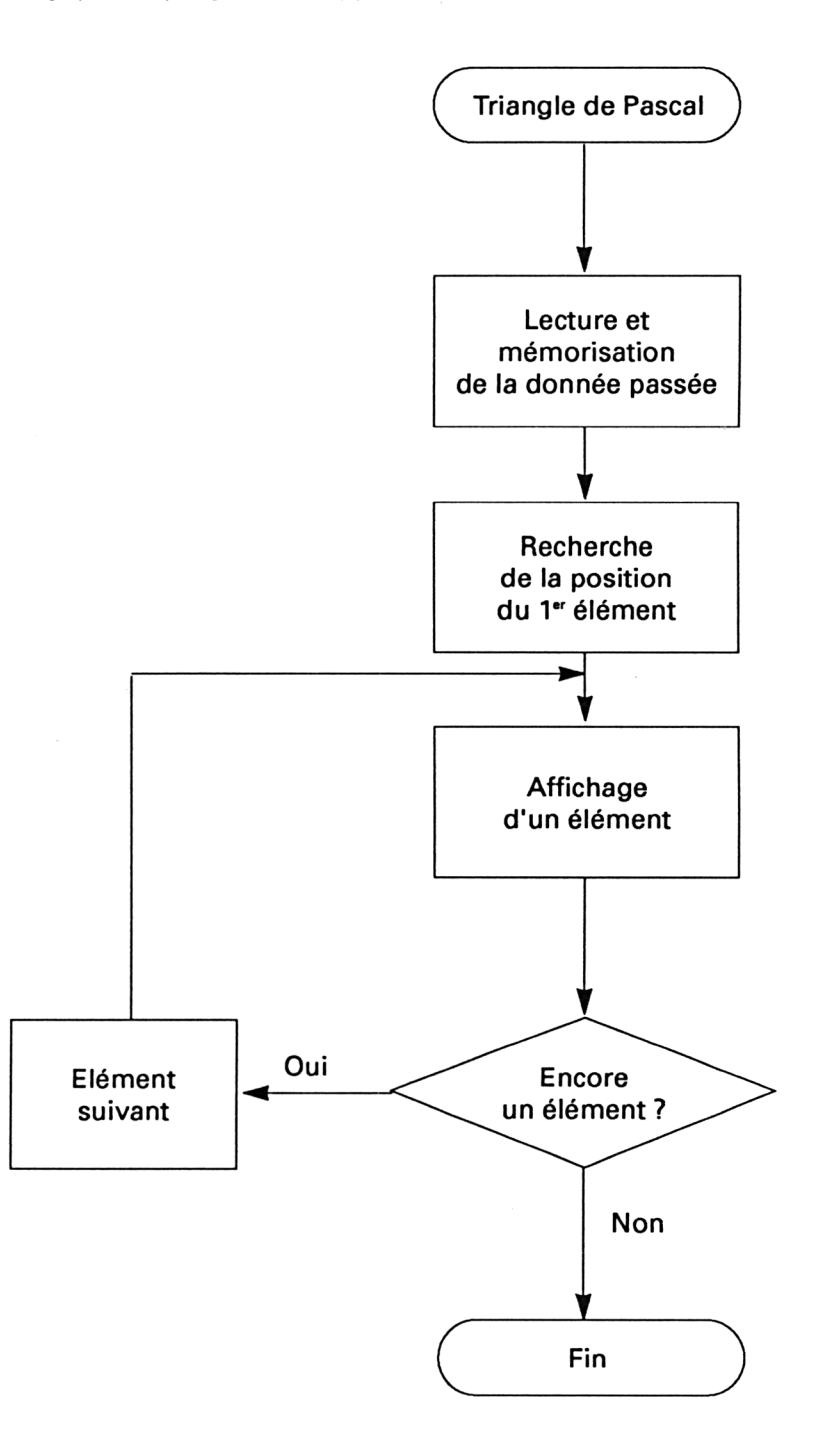

*27' Complément*

Les premières lignes du programme sont consacrées aux constantes et variables.

Vous y reconnaissez les macros :

- **- LOGEXT** (ligne 16) qui permet de définir une nouvelle RSX ;
- **- WRCHAR** qui permet d'afficher un caractère sur l'écran ;
- les zones mémoires habituelles aux RSX : **BUF, PTRTAB** et **TABLE.**

L'octet **SAVA** est utilisé pour sauvegarder le nombre passé à la RSX.

Ces constantes et variables sont suivies des coefficients du polynôme (lignes 27 à 32). En effet, le programme ne calcule pas ces coefficients. Il se contente de les lire en mémoire.

Le programme se poursuit par la routine d'installation de la RSX lignes 38 à 42. Cette routine est très classique. Nous n'y reviendrons pas.

Lorsque le mot « IPAS » est reconnu par le Basic, il donne le contrôle au programme situé à l'étiquette PASCAL (ligne 49).

Etudions le fonctionnement de ce programme.

Le paramètre entier passé par valeur à la RSX est stocké dans la mémoire SAVA :

**LD A, (IX+0) LD (SAVA), A**

Les lignes suivantes calculent (en fonction du paramètre) la position de la première donnée à afficher.

Ce calcul se fait à partir de la constatation suivante :

-le polynôme de degré <sup>1</sup> est composé de deux monômes ;

-le polynôme de degré <sup>2</sup> est composé de <sup>3</sup> monômes ;

- le polynôme de degré N est composé de N+1 monômes.

Les coefficients étant stockés à des positions mémoires consécutives, le premier coefficient du polynôme de degré N se trouvera à la position

**N-1 <sup>+</sup> N-2 + ...+ <sup>2</sup>**

Les instructions qui effectuent ce calcul sont les suivantes :

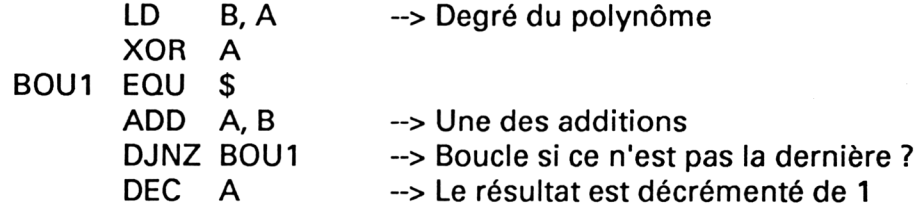

La position du premier coefficient étant connue, il suffit de lui ajouter l'adresse du premier coefficient du degré <sup>1</sup> pour avoir son adresse en mémoire.

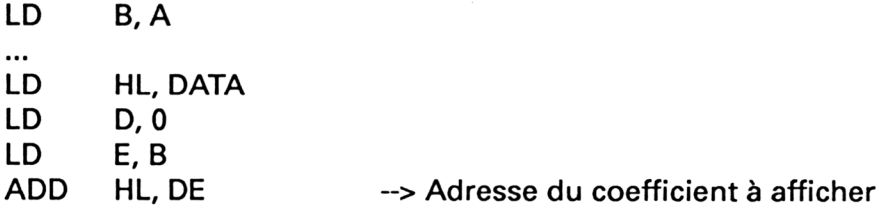

Les instructions qui suivent appellent répétitivement le sous-programme AFFICHE qui affiche un des coefficients sur l'écran :

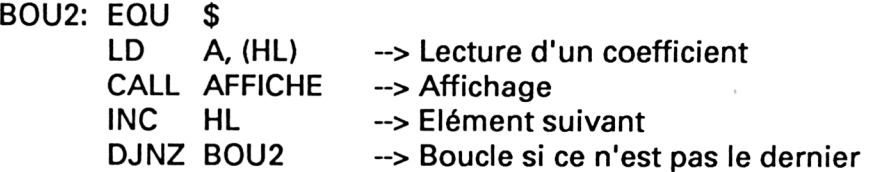

Le programme se poursuit par la zone des sous-programmes.

Le sous-programme AFFICHE fait appel à la routine AFCAR pour afficher le ou les chiffres qui constituent le coefficient.

Etudions son fonctionnement.

Le degré maximal (10) n'a pas été choisi au hasard. Il correspond au dernier degré pour lequel le coefficient maximum est inférieur à 255, et donc, codable sur un octet.

Le coefficient à afficher est successivement comparé à 200, 100, 90.... 20 et 10.

S'il est supérieur à l'une de ces valeurs, elle lui est soustraite et donne lieu à l'affichage d'un chiffre. Pour clarifier ces propos, considérons l'exemple suivant : le coefficient à afficher est égal à 212.

Ce nombre est comparé à 200. Il est supérieur. Donc, on lui soustrait 200, et on affiche un 2. La valeur résiduelle (12) est ensuite comparée à 100, 90, etc., jusqu'à 10. Elle est supérieure à 10. Donc, on lui soustrait 10 et on affiche 1. La valeur résiduelle (2) est ensuite affichée.

Finalement, les chiffres 2, <sup>1</sup> et 2 ont été affichés, ce qui correspond bien à l'effet souhaité.

Les lignes 100 à 158 réalisent cette batterie de tests.

Remarquez les instructions PUSH BC et POP BC lignes 99 et 159 qui laissent la paire de registres BC intacte après une exécution du sousprogramme AFFICHE. Ces instructions sont fondamentales. Si elles

n'existaient pas, le registre B qui indique le nombre de chiffres à afficher serait détruit. Le dernier sous-programme a pour nom **AFCAR.** Il convertit un chiffre en un code ASCII en lui ajoutant 48, et l'affiche sur l'écran à l'aide de la macro **WRCHAR :**

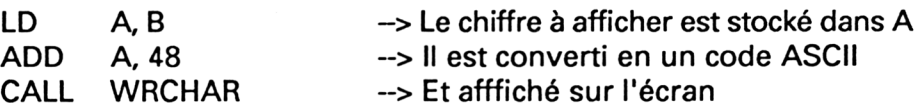

Remarquez là aussi les instructions **PUSH AF** et **POP AF** lignes 163 et 167 qui évitent la destruction des registres B et C.